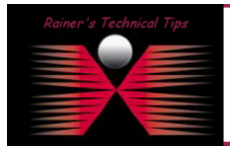

created by: Rainer Bemsel - Version 1.0 - Dated: Dec/27

In addition to another Technote I did with Synthetic transactions to monitor a web server, I did this one to monitor a router with custom synthetic transaction.

. This can be done with following command synthetic add <minute>, <interval> <custom://<ip-address>:<port>/<login><password><exit command>

Example "My Router" with no logon account, password "*secret"* and exit command "*99*"

```
192.168.10.254 # 
192.168.10.254 # synthetic add 1,3 custom://192.168.10.254:23/|switch|99 
Added synthetic transaction my_router 
192.168.10.254 #
```
Example "My Switch" with the logon account "*admin*", password "*secret*" and exit command "*exit*"

```
192.168.10.254 # 
192.168.10.254 # synthetic add 1,3 custom://192.168.10.1:23/admin|switch|exit 
Added synthetic transaction my_switch 
192.168.10.254 #
```
After setting up synthetic transactions using the synthetic add command, you can verify the settings and check on how many transactions were attempted and how many connections were actually made. This can be done with following CLI Command **synthetic show**.

#### 192.168.10.152# syn show

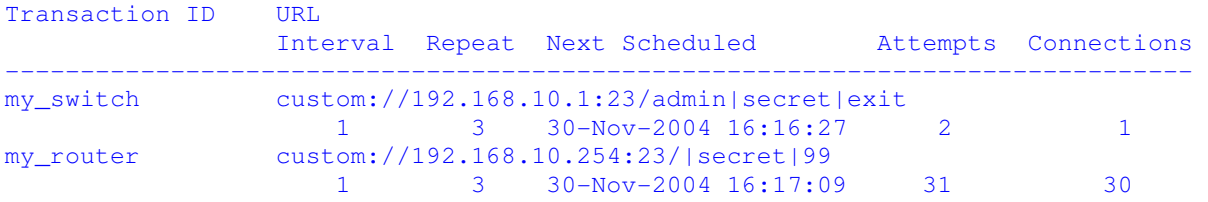

### 192.168.10.152#

A Class has been added automatically to the class tree.

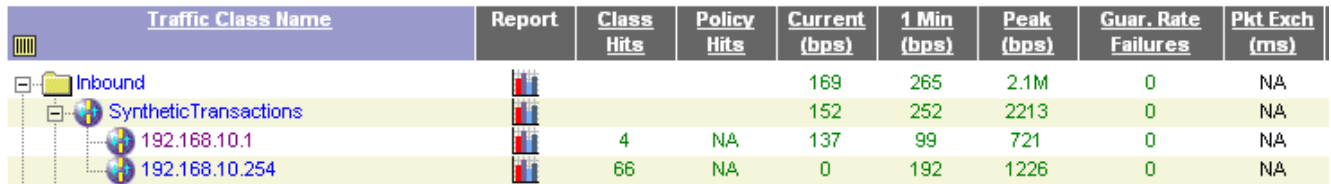

Next, I've created a Report on the PacketShaper track server response time. You also can add network response time, total response time, and PacketExchange Time average.

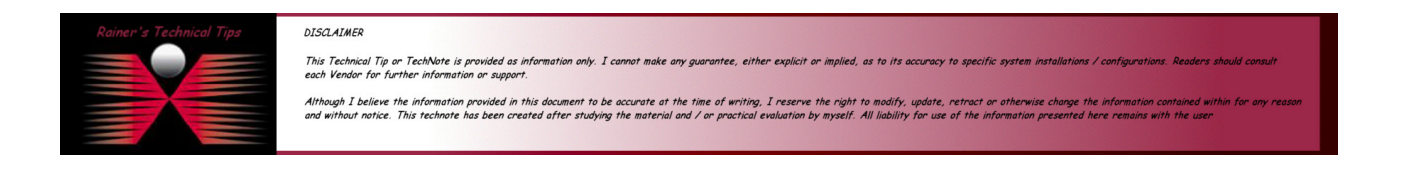

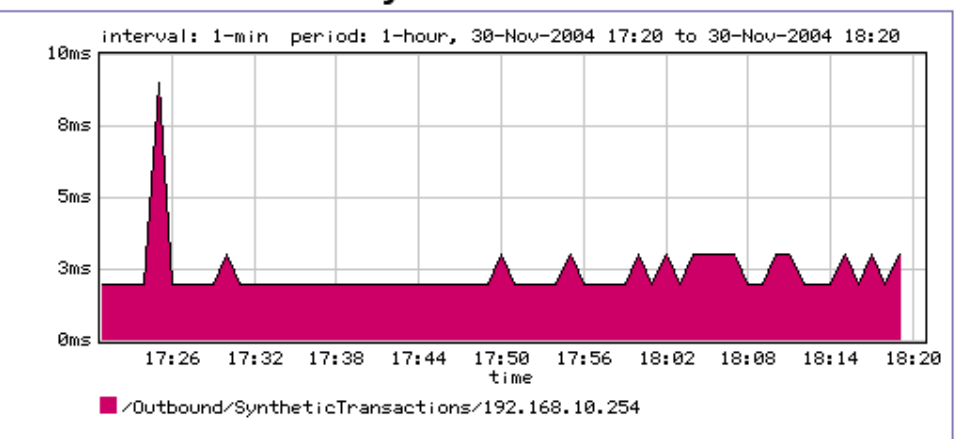

## **Server Transaction Delay**

Server transaction delay is the time between when the server receives the last request packet and when it sends the first packet of the reply (the time the server takes to process the client's request).

In addition to Synthetic Transaction to monitor a Router, you may also create thresholds and/or events to be triggered.

## SETUP THRESHOLDS:

http://support.packeteer.com/documentation/packetguide/7.0.0/nav/tasks/rtm/set-thresholds.htm

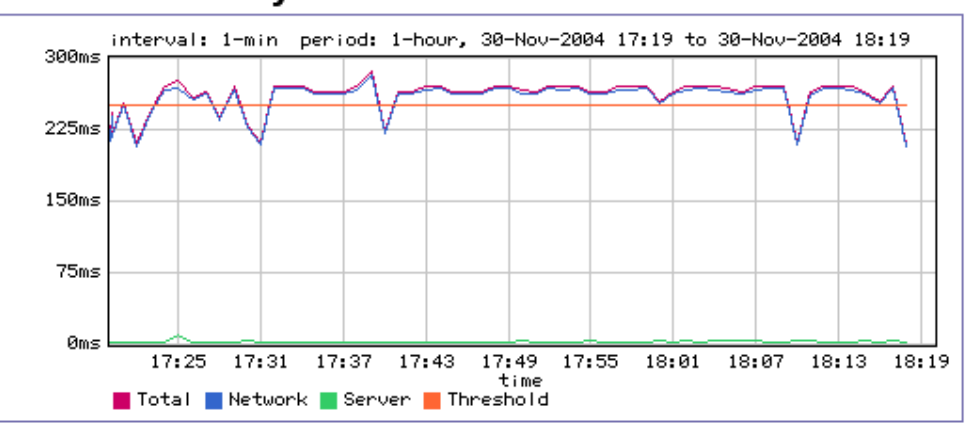

# **Transaction Delay**

# SETUP EVENTS

http://support.packeteer.com/documentation/packetguide/7.0.0/nav/tasks/events/define-event.htm

An example with event notification can been found here http://www.bemsel.com/TechTip/RBE\_PKTR\_EVE\_NOTIFY.PDF

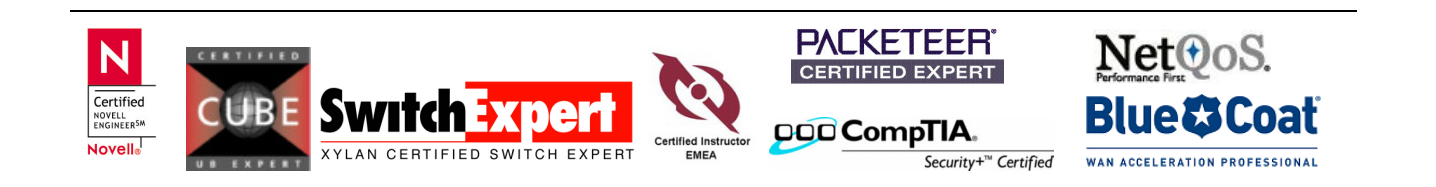